## Support Ticket Create

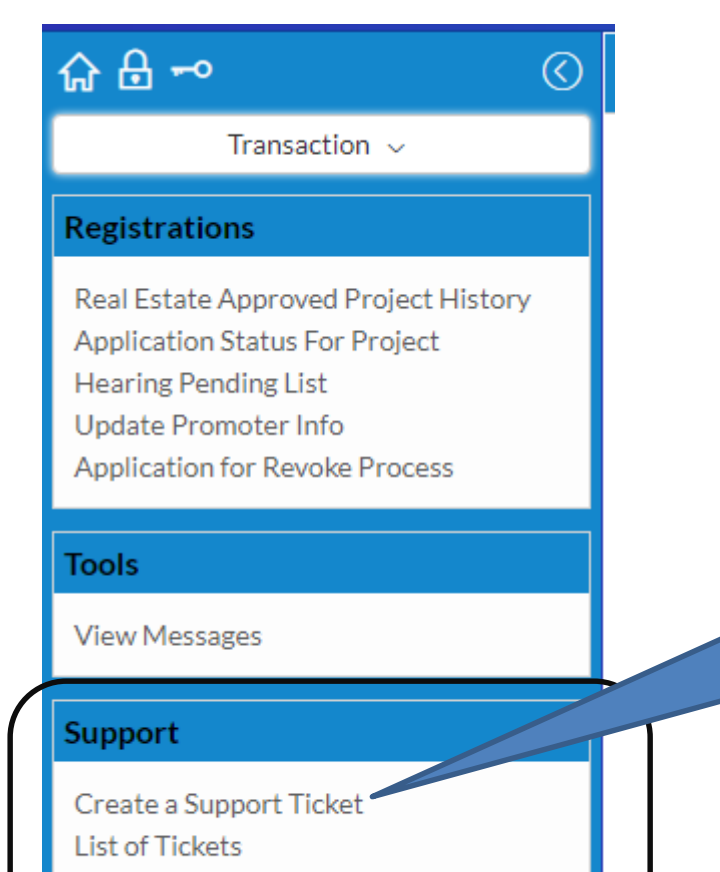

Feedback on Tickets

Click on "Create a Support Ticket" link to create a ticket to department

## Support Ticket Create Screen

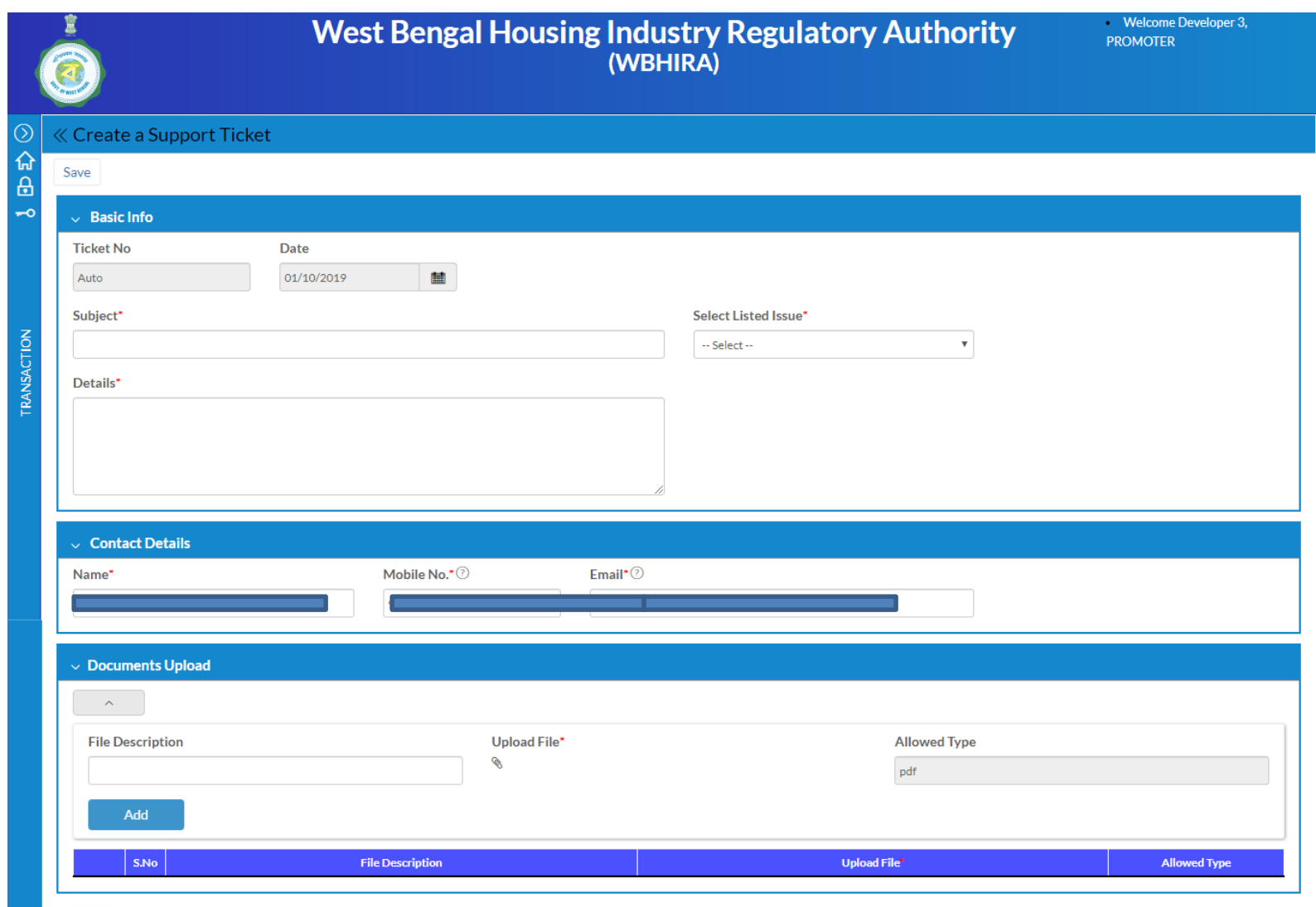

## List of Tickets

After submitting the ticket it will come into "List of Tickets", the next menu of "Create a Support Ticket". By default it will display all the Open issues. You can select "Status" on filter to show closed also

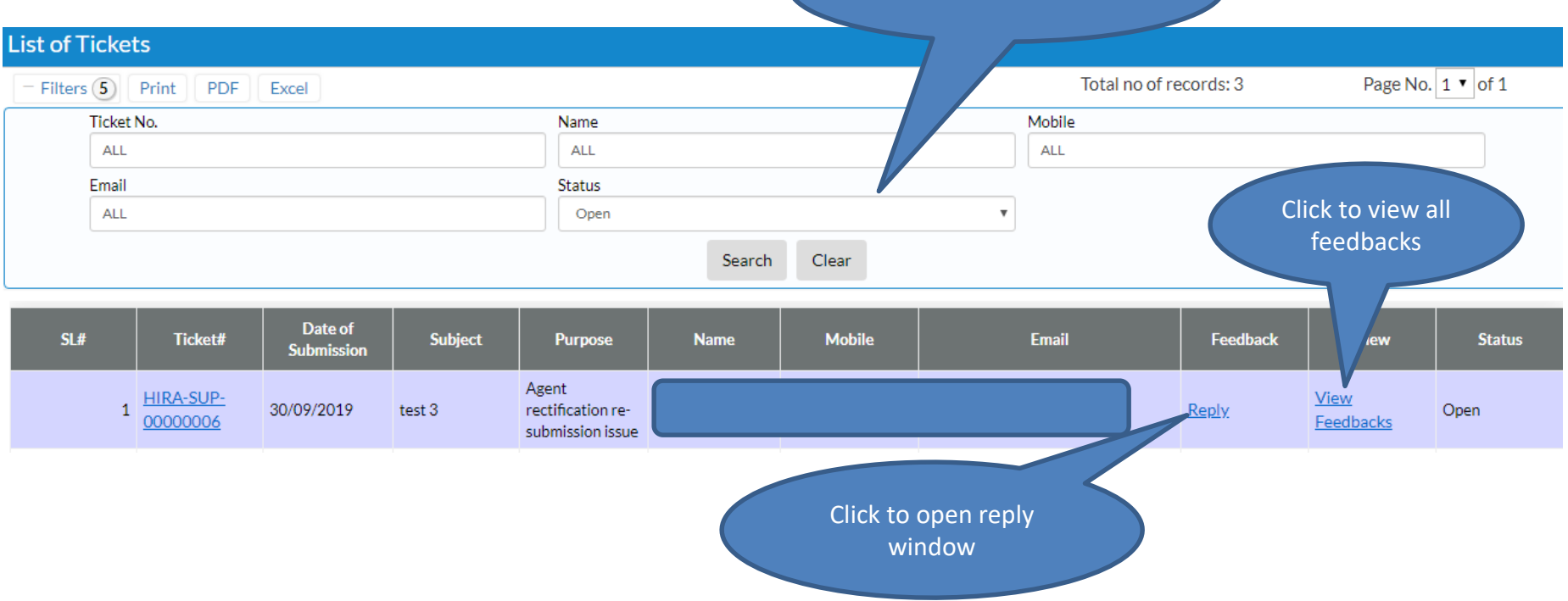

Select status to filter

## Reply Feedback

Clicking on "Reply" link it will open the below screen to provide any further feedback or reply on feedback etc.

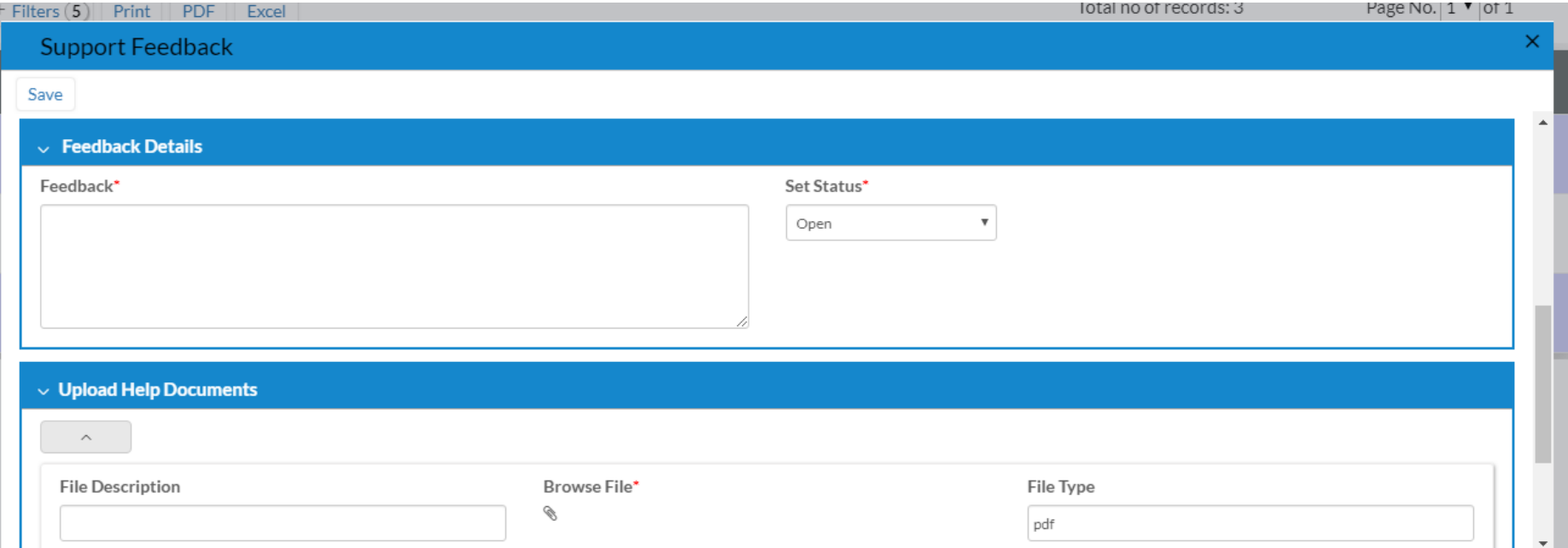